## **Citizens Weather Observing Program (CWOP)** Configuration for *Weather Display* Users

*(Last updated: 13 August 2016)*

These instructions assume you already have setup Weather Display either for home use, or to upload data to another server (e.g., Weather Underground).

- 1.) Gather Station Location Data
- You will need your Latitude and Longitude in both decimal degrees and Deg/Min/Sec format, and Elevation in metres.
- If you do not know your lat/lon and elevation, please see the How-To "Signing up for CWOP" for methods to obtain your station location data: [www.weather.gov/media/epz/mesonet/CWOP-SignUp.pdf](http://www.srh.noaa.gov/media/epz/mesonet/CWOP-SignUp.pdf)

## 2.) Convert Lat/Lon

• A useful page for converting lat/lon from decimal degrees to other formats can be found here: <http://www.directionsmag.com/site/latlong-converter>

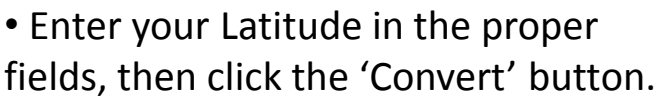

• Your Latitude will be converted to the various formats. Make sure you have it in both decimal degrees and Deg/Min/Sec format.

• Next, do the same for longitude.

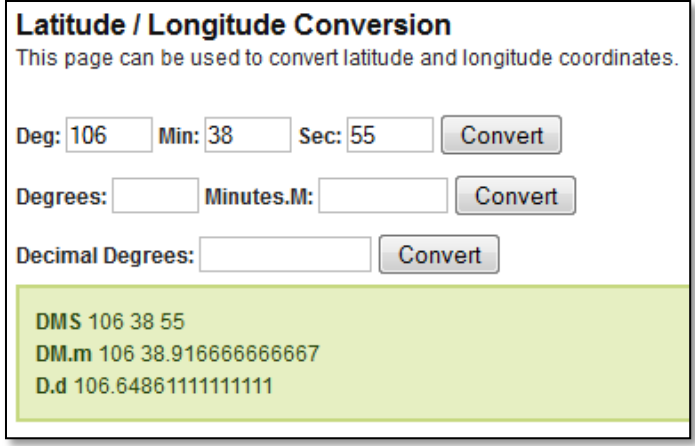

## 3.) Get a CWOP Station ID:

 With any web browser, fill out the form at: *[http://www.findu.com/citizenweather/cw\\_form.html](http://www.findu.com/citizenweather/cw_form.html)*

CWOP will require your station elevation in meters. You can convert elevation from feet to meters by multiplying your elevation in feet by 0.3048.

The CWOP website is a little "old-fashioned" and unpolished, and it contains far more information than the average user needs. Don't worry about the parts of the form mentioning "Packet Checking" and "MADIS tech support."

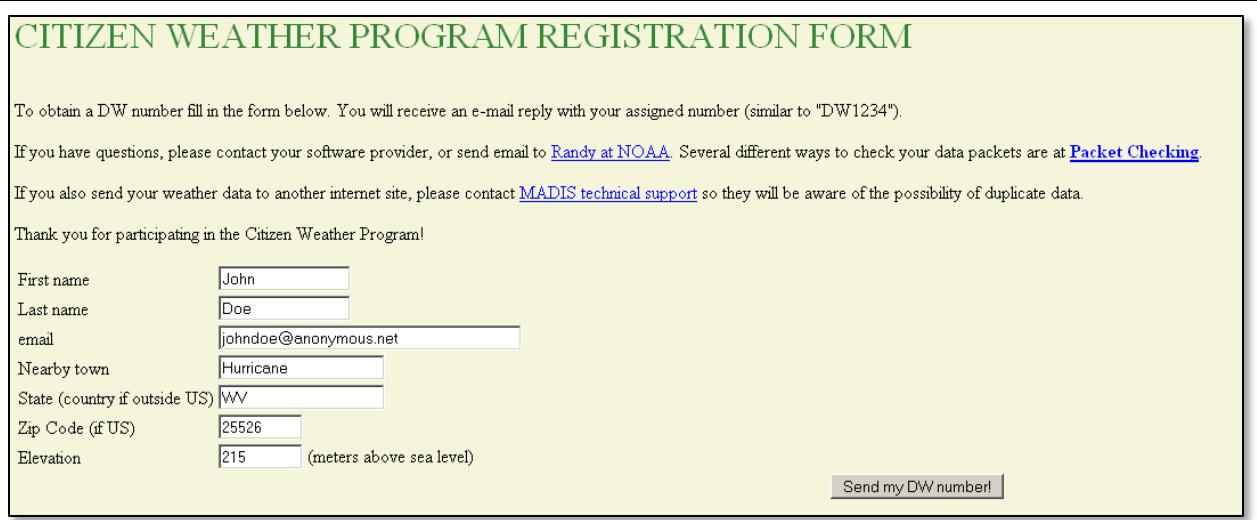

- Make sure you use a valid email address (don't worry no SPAM).
- If you are a business or agency, you may wish to use its name in place of "First Name" and "Last Name." Otherwise, use whoever will be the primary contact.
- 4.) Send the form, then make note of your CWOP Station ID:

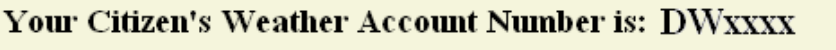

An email will be sent to John Doe (johndoe@anonymous.net) confirming this number.

- 5.) Configure Weather Display
- Open Weather Display, then click on "Control Panel."
- Next, click on *CWOP* in the "Publication" Section.

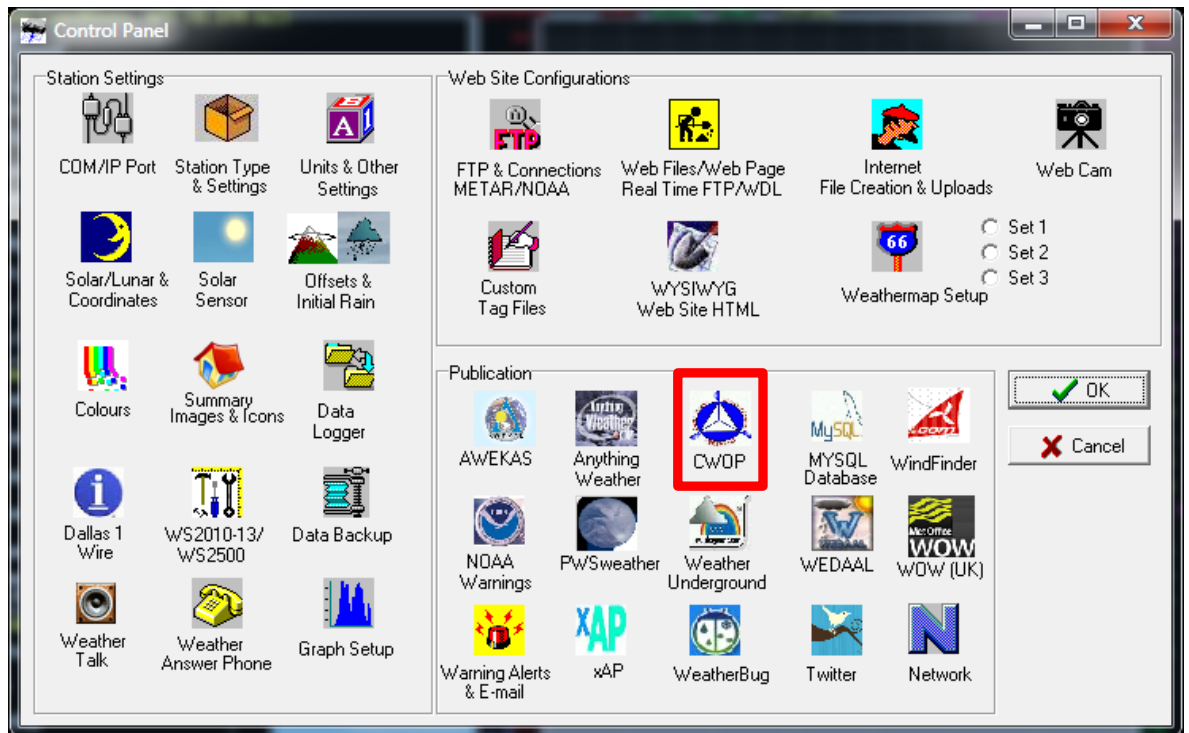

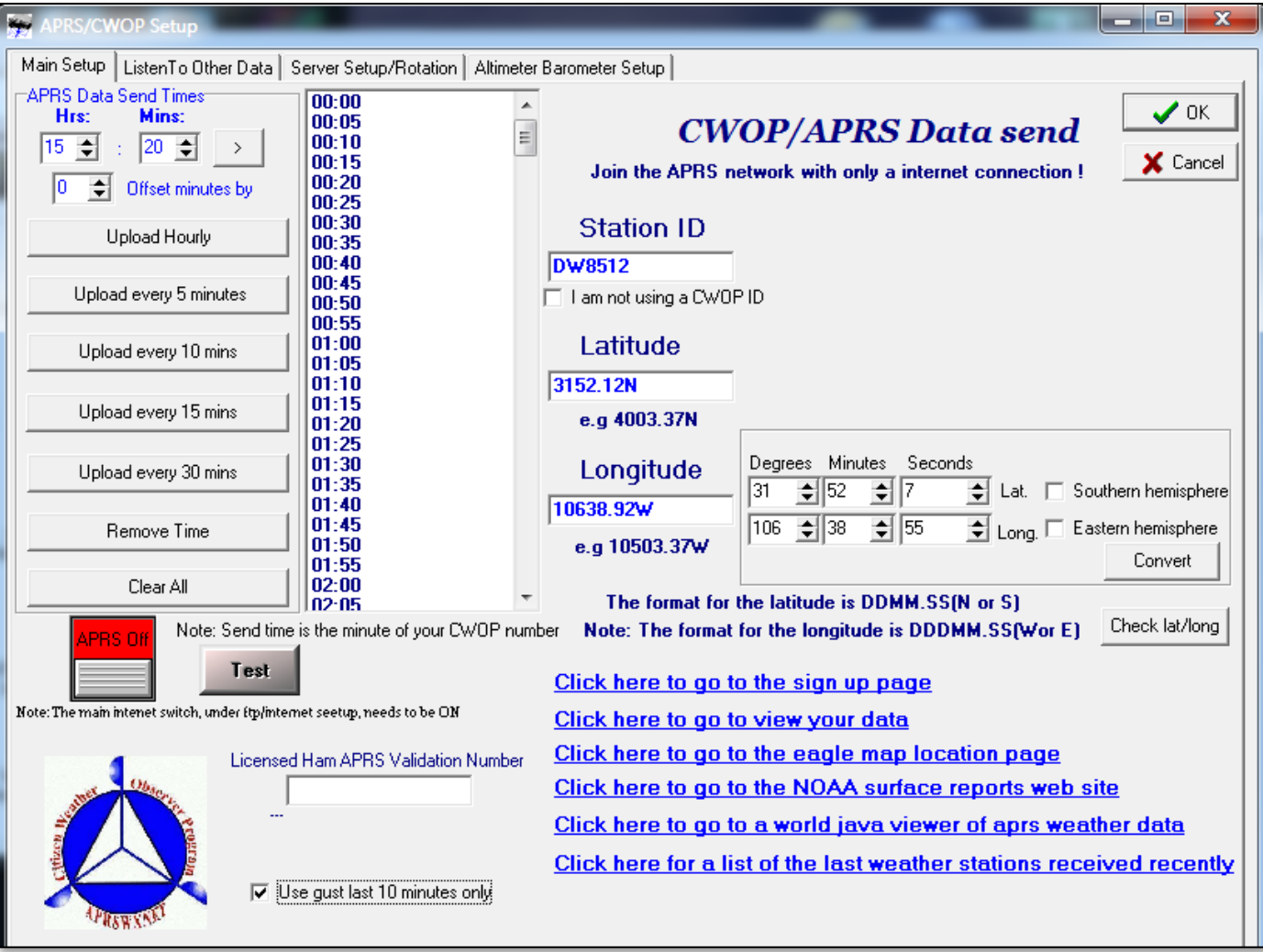

• Under "APRS Data Send Times" click on the button that says, "Upload every 5 Minutes." This should populate the list of times to the right. You can adjust the "Offset Minutes By" variable by a minute or two so you're not transmitting at the top of every hour.

• Under Station ID, enter your CWOP Station ID received in Step 4.

• To populate the Lat/Lon, enter your coordinates in Degrees/Minutes/Seconds format in the box to the right, then click "Convert" to populate the main Lat/Lon fields.

- Click on the checkbox next to "Use gust last 10 minutes only."
- Next, double-click on the red box that says "APRS Off."
- Finally, click on the "OK" button.

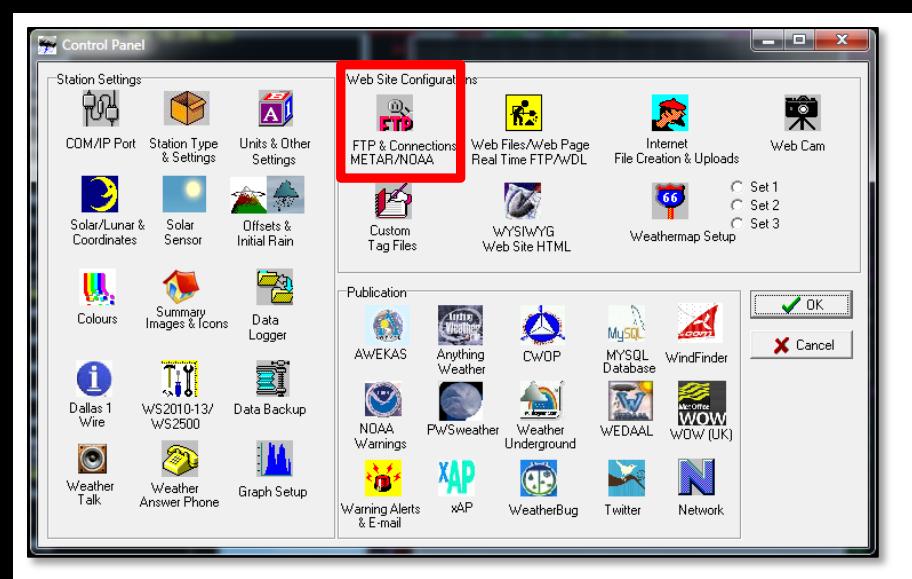

Back on the Control Panel, click on the "FTP & Connections" button.

Under "Main Internet Switch," double-click on the red area that says "Main Off." This will turn on data uploading.

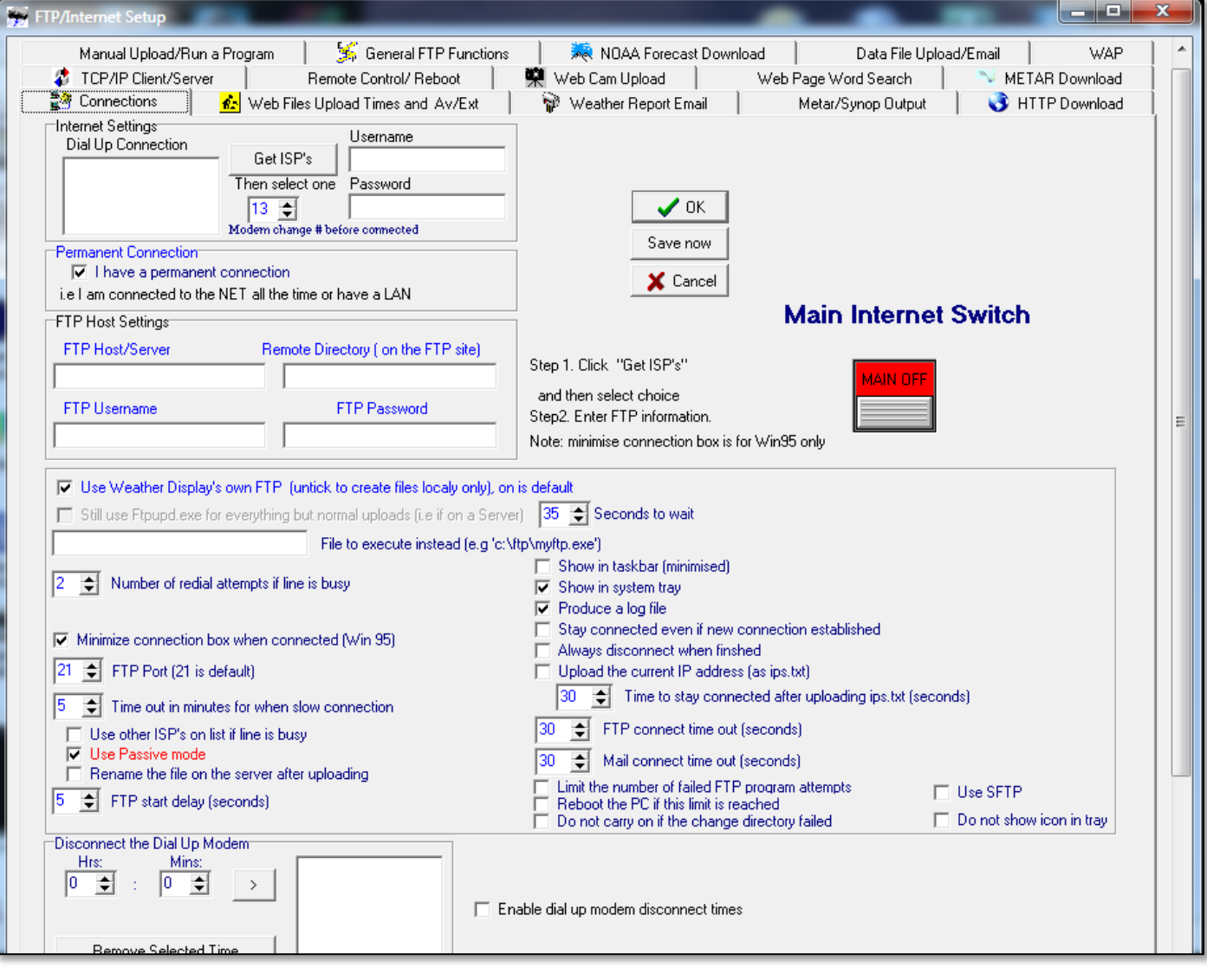

- 6.) Check for Data:
- Browse to the following web address, using your CWOP Station ID at the end: <http://www.findu.com/cgi-bin/wx.cgi?call=DWxxxx>
- For example, if your Station ID was CW0958, you would enter: <http://www.findu.com/cgi-bin/wx.cgi?call=CW0958>

Note: It may take up to 15 minutes for data to start appearing. Also Note: The date/time stamp used on the above site is in the form YYYYMMDDhhmmss in UTC time. For example "20120402145210" means April 2, 2012 at 14:52 UTC (and 10 seconds).

7.) Let us know you're online!

• You should receive an email from CWOP asking you to check your station location and make sure your data is flowing.

8.) MesoWest/MADIS Updates:

• After being added to the data feed, within a week your station's data should start showing up on web sites such as MesoWest.